**Nagios**®

## **The Industry Standard in IT Infrastructure Monitoring**

## **Purpose**

This document describes how to manage your Nagios Log Server Backups and Maintenance.

## **Target Audience**

This document is intended for use by Nagios Log Server Administrators. It describes how Administrators can create and manage backups and Repositories and how to manage your Nagios Log Server Maintenance.

## **Navigate**

First, Select the Administration section in Nagios Log Server:

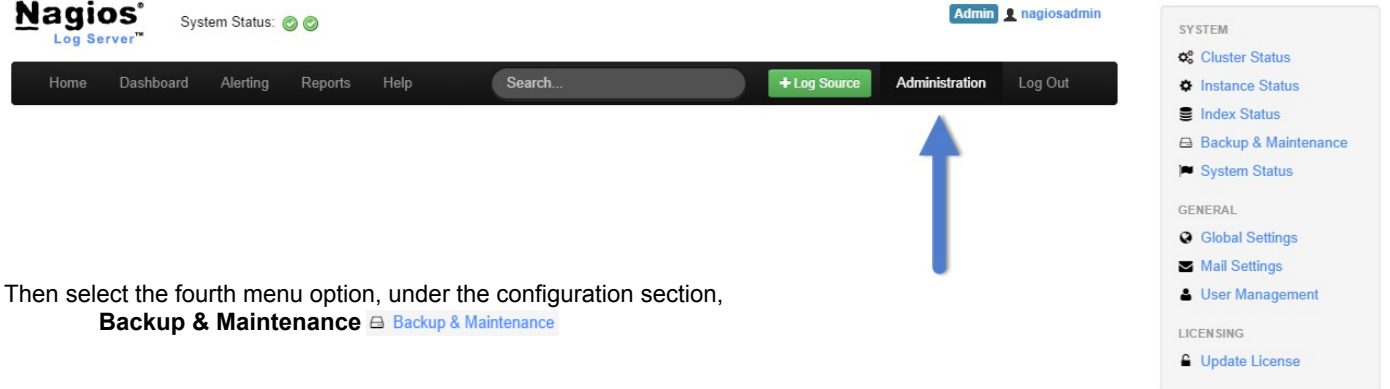

## **Managing Backups**

Backing up a database is always something that is important to administrators to be able to preserve data for pin point analysis and many other reasons. This is no different in Nagios Log Server especially when something critical happens in your network infrastructure. Making backups and snapshots in Nagios Log Server can guarantee that your log data will be saved in case of database corruption or servers going down hard.

When you are on the Backup & Maintenance page the table on the right labeled **Repositories** is where you will set the location for your Nagios Log Server backup to be stored. This location must be a shared network path writable by the nagios user and available to **ALL** instances in your cluster.

### **Create**

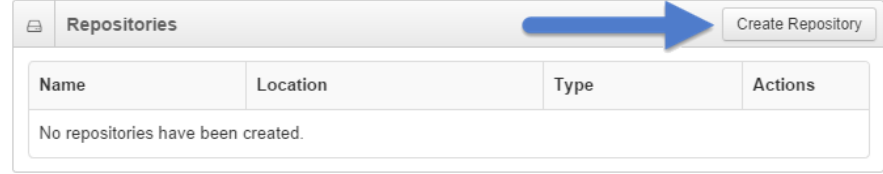

To create a new backup select the **'Create Repository'** button.

[continued on next page...]

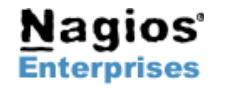

Now just fill out the form to create a new repository for your log data:

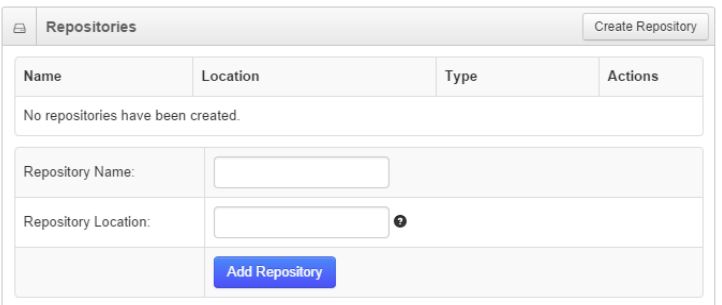

Now that we created our backup repository you will see the repository in the **Repositories** table and a new snapshot table for the repository.

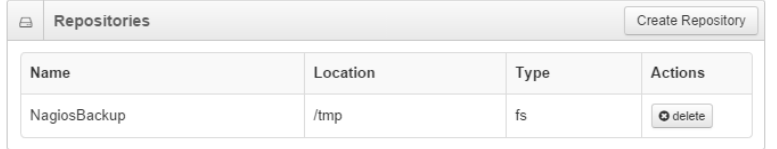

You see your new repository listed with

- Name
- Location (we use /tmp for this example)
- Type of Repository
- Actions, where you can delete a repository (cannot undo deletions)

#### **Repository Snapshot**

Snapshots are a *backup* of your indexes. It allows you to **restore** a previously saved snapshot to your running Nagios Log Server. They are created through the maintenance worker that creates snapshots of backups automatically, however after creating a repository you need to update the Maintenance Settings to select the Repository to store the backup in.

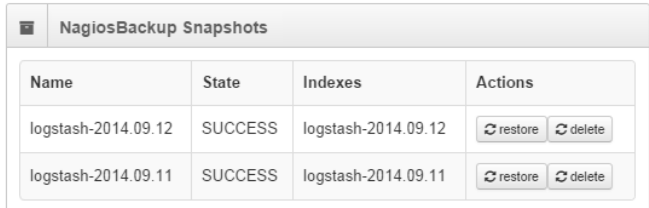

**Note**: Be patient - it may take up to a day before snapshots show up in the table.

Snapshots have some status and information

- **Name** (will have the date at the end)
- **State**, if the snapshot was saved successfully if will be labeled as SUCCESS
- **Indexes** the index the snapshot is from
- **Actions** are how you can *restore* or *delete* snapshots

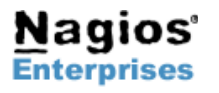

## **Managing Maintenance**

Maintenance is a way in Nagios Log Server to perform tasks automatically on Indices and Repositories. It is very simple to configure and once you set it up and save the settings it will work without any other interaction.

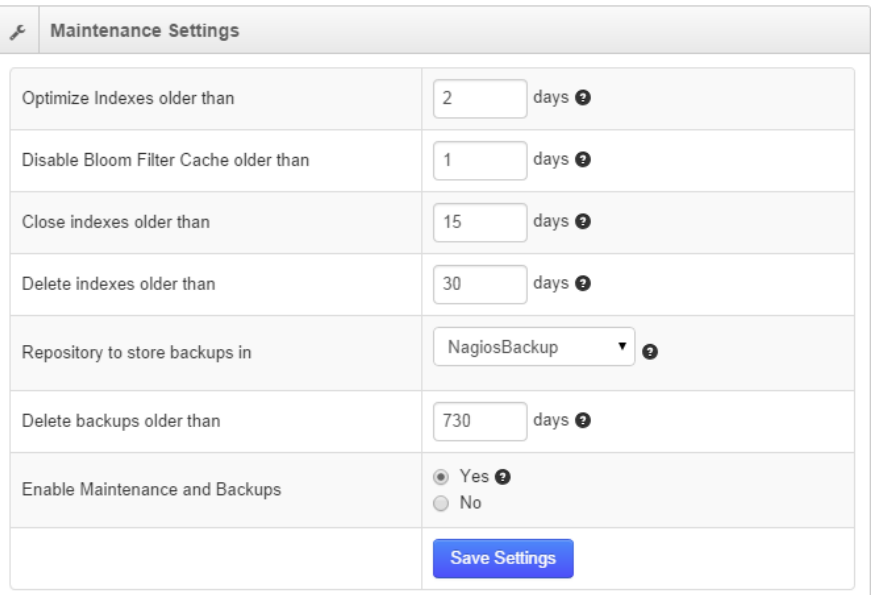

We will go through each field inside the form so you can setup your Nagios Log Server maintenance:

#### **Optimize Indexes older than:**

This will use a Lucene forceMerge on an index that will not accept or ingest any new data. Set this to 0 to disable this functionality.

#### **Disable Bloom Filter Cache older than:**

Disables the bloom filter cache reducing a sizable amount of memory. Set to 0 to disable.

#### **Close indexes older than:**

Marks indexes older that this value as closed. Closed indices do not take any system resources other than disk space, however are not searchable unless re-opened. Set to 0 to disable.

#### **Delete indexes older than:**

'Deletes indexes older than this value, freeing resources. This is permanant, the only way to restore a deleted index is from an archived snapshot. Set to 0 to disable.

#### **Repository to store backups in:**

Here you will tell the maintenance worker to save backups to whatever repositories that have been created. Create a new one in the same page and it will be displayed in this select dropdown.

#### **Delete backups older than:**

Number of days before backup snapshots are deleted. The default is 720, but you can change this at any time.

#### **Enable Maintenance and Backups:**

Enable or disable processing of all scheduled maintenance jobs. These jobs are also responsible for creating snapshots so you will want to make sure this is set to **'Yes'** if you want to have snapshots of your repository.

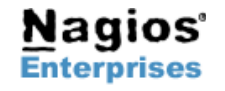

# **Nagios**®

## **Finishing Up**

There are more sections that make up the Administration menu and you can look at the documentation and master your Nagios Log Server. Learning each part will allow administrators full control of all the features that are in Nagios Log Server.

**If you have questions about Nagios Log Server or of its capabilities, contact our support team via our online form at:**

**<http://support.nagios.com/forum>**

SYSTEM **o**<sup>e</sup> Cluster Status **D** Instance Status **S** Index Status **B** Backup & Maintenance **IN** System Status GENERAL **O** Global Settings Mail Settings **& User Management LICENSING A** Update License

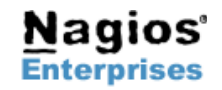

**Page 4**